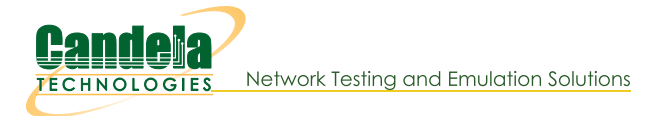

## **6GHz Packet Capture**

Goal: 6GHz Packet Capture Using LANforge Radios in Monitor Mode.

Depending on the NIC, there are different steps required in order to capture on 6GHz frequencies. Intel AX210 - requires a station on the parent interface to scan and determine that it is in a US regulatory domain before a monitor mode interface can be assigned a 6GHz frequency. Mediatek 7921/7922 - no regulatory domain restriction at this time.

- 1. Clone and get latest copy of lanforge-scripts.
	- A. cd /home/lanforge
	- B. git clone https://github.com/greearb/lanforge-scripts
	- C. cd /home/lanforge/lanforge-scripts/py-scripts
- 2. Run If\_sniff\_radio.py script.
	- A. Run the If\_sniff\_radio.py script with the --help argument to understand your options or pip install any missing modules as needed.

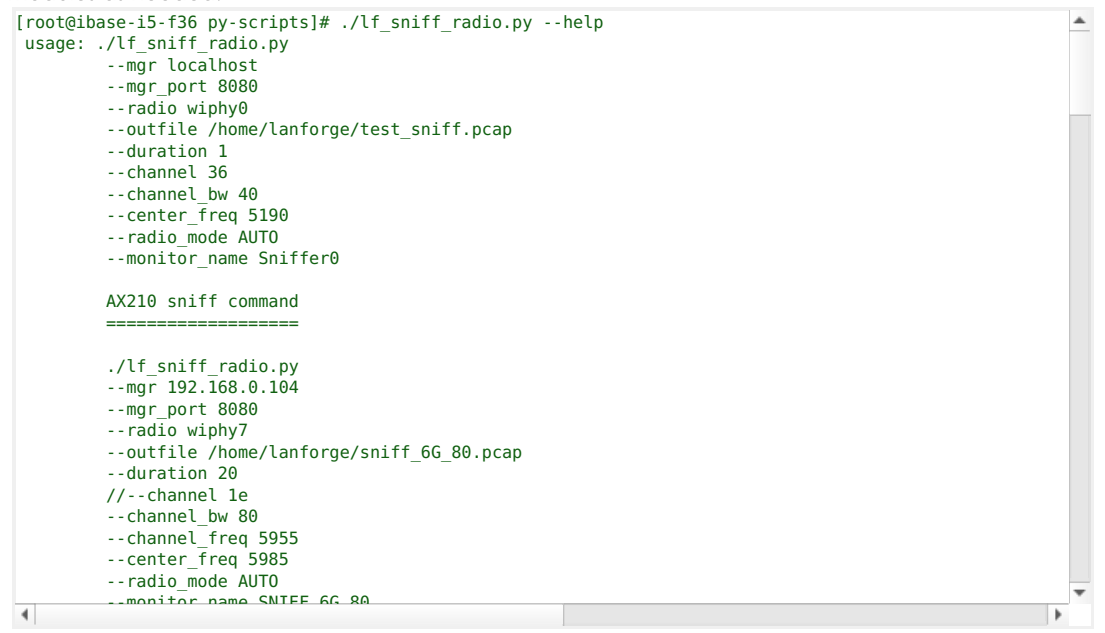

00 cript with argum

To sniff on 6GHz with an AX210 NIC on resource 1, wiphy2:

```
\frac{1}{\sqrt{2}}. /lf_sniff_radio.py --mgr 192.168.101.197 --radio "1.wiphy2" \
--outfile sniff 6G-AX210.pcapng --duration 10 --channel 37e --ax210 \
       tations 1 ..csid test
--ax210_scan_time 10
--num_stations 1 --ssid test --ax210_scan_time 20
```

```
To sniff on 6GHz with an MTK7921/MTK7922 NIC on resource 6, wiphy0:
 ./lf_sniff_radio.py --mgr 192.168.100.193 --radio "6.wiphy0" \setminus--outfile sniff 6G-MTK.pcapng --duration 10 --channel 133e
```
C. For more information, see this guide: sniffer\_manual.pdf